### PharmaSUG 2020 – Paper 349 **Page Break Macro for Proc Report Procedure** Sapan Shah

Sachin Agarwal

# **ABSTRACT**

In Statistical Programming while working on development of different types of Summary Tables and Listings using Proc Report, Statistical Programmers come across a number of challenges as far as presentation of the report output is concerned. Some of the challenges faced by the Statistical Programmers are:

- 1.) Printing certain number of non-missing lines on one page
- 2.) Not ending the page with a new parameter starting
- 3.) Combining the groups and sub-groups on one page
- 4.) Continuation of main group heading in case the splitting of main group and subgroup is unavoidable example- adverse events
- 5.) Addition of suffix in case of group splitting into different page

# **INTRODUCTION**

In this paper, we are going to present a Simple Page Break macro, which will help the statistical programmer to overcome all the challenges as mentioned above in generation of summary reports. The output generated from the Page Break Macro will be a SAS dataset, which in turn will be used in the Proc Report Procedure in SAS to generate output as per the Clinical Study requirement. This Macro when used in combination with Existing Reporting Macros in the Pharmaceutical companies will be quite helpful in cutting down the programming time taken in formatting of Tables and Listings.

# **THE EXAMPLE**

This Page Break Macro is specifically meant for the AE tables where AEDECOD (Adverse Event decoded terms) belonging to a particular AESOC (Adverse Event System Organ Class) are being spread across multiple pages and it becomes difficult for a reviewer going through these tables and listings to keep a track of hierarchical relations between AEDECOD and AESOC. Below is the problem we often encountered in Adverse Event Tables: Gastrointestinal disorders is a System Organ class under which a number of AEDEOCD terms are present and which are extended on the next page once the limit on number of non-missing terms on one page is reached. The Page break macro will not only provide an options of having the System Organ class being continued on next page alongside its sub-group of AEDECOD terms but it also provide the option of printing a certain number of non-missing lines on one Page.

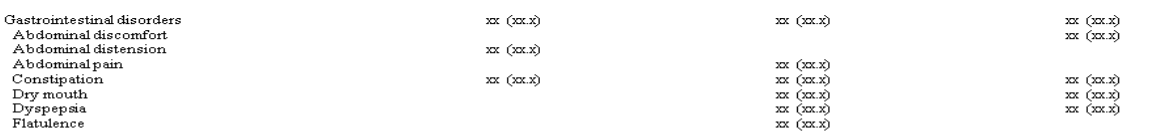

Source Dataset(s): ADAE.sas7bdat<br>Program Name: DUM\_TAB.sas<br>[1] Percentage is based on number of patients in the Safety population.<br>Related adverse events includes events reported as possible or probable or related relation

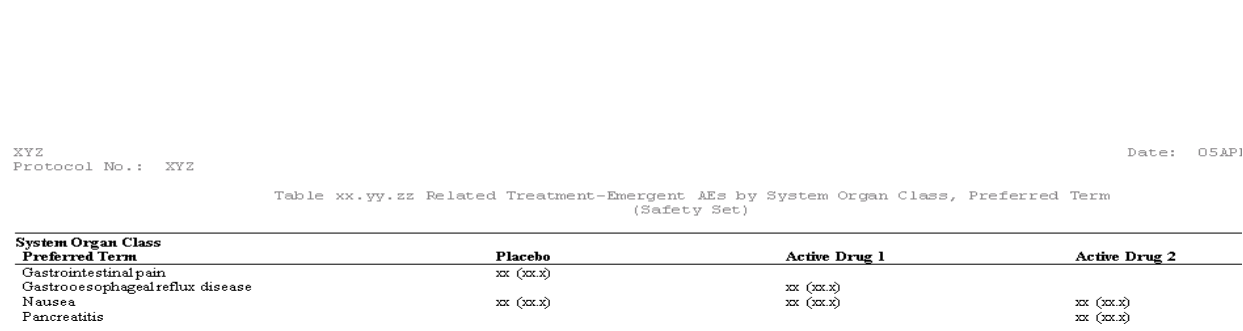

Below is the snapshot of the table output by the Proc report procedure, which will be using the SAS dataset generated by the Page Break Macro:

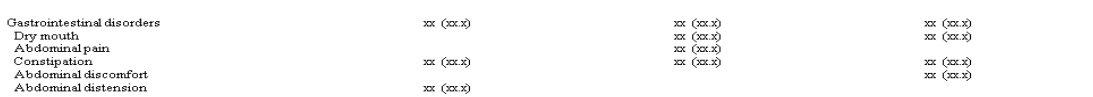

Source Dataset(s): ADAE.sas7bdat<br>Program Name: t14\_3\_1\_4\_e\_fin.sas<br>[1] Percentage is based on number of patients in the Safety population.<br>Related adverse events includes events reported as possible or probable or related

 $xx (xx.x)$ 

XYZ<br>Protocol No.: XYZ

Date: 05APR2020, 23:22<br>Page 2 of 7

 $\begin{array}{l} \scriptstyle xx \ (xx.x) \\ \scriptstyle xx \ (xx.x) \end{array}$ 

Table 14.3.1.4 Related Treatment-Emergent AEs by System Organ Class, Preferred Term (Safety Set)

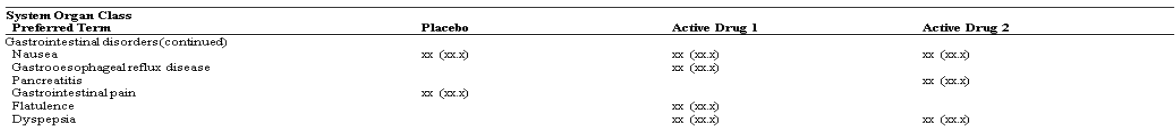

### **MACRO CODE AND SAMPLE DATASET**

Below is the Snippet of the Page break Macro and following it, the detailed explanation of keyword parameter use in the Macro is given. The whole Page Break Macro is provided at the end of the paper.

**%macro** page\_break\_ae(input=%nrstr(), main=%nrstr(), sub=%nrstr(), output=%nrstr(), page\_no=, suffix=%nrstr());

Input = specifies the name of the SAS dataset.

Main = specifies the name of the variable in the input SAS dataset which act as the main grouping above the sub-grouping. In the example mentioned here, this is equal to AEBODSYS or AESOC. Sub = specifies the name of the variable in the input SAS dataset which is the sub-group in the hierarchy Output = specifies the name of the SAS dataset which will be the output of the Page break Macro. Page no = specifies the number of non-missing observations as per the discretion of user of this Macro Suffix = specifies the sentence which can be used in continuation with the main heading which in this case is AESOC term and which is continued onto multiple pages.

The input SAS dataset used in the Page Break Macro has to be present in a particular format and is given below in the form of the snapshot. In addition, the variables present in it are as follows:

- a.) Nam = Variable which represent the hierarchical relation between AESOC and AEDECOD and will be present in the Table output
- b.) AEBODSYS = Main Group Term and in this case it is Body System or Organ Class
- c.) AEDECOD = Sub Group Term and in this case it is Adverse Event Dictionary-Derived Term
- d.) PLB = In this case it is Placebo, one of the Treatment Arm
- e.) ACT1 = In this case it is an Active Drug 1
- f.) ACT2 = In this case it is an Active Drug 2

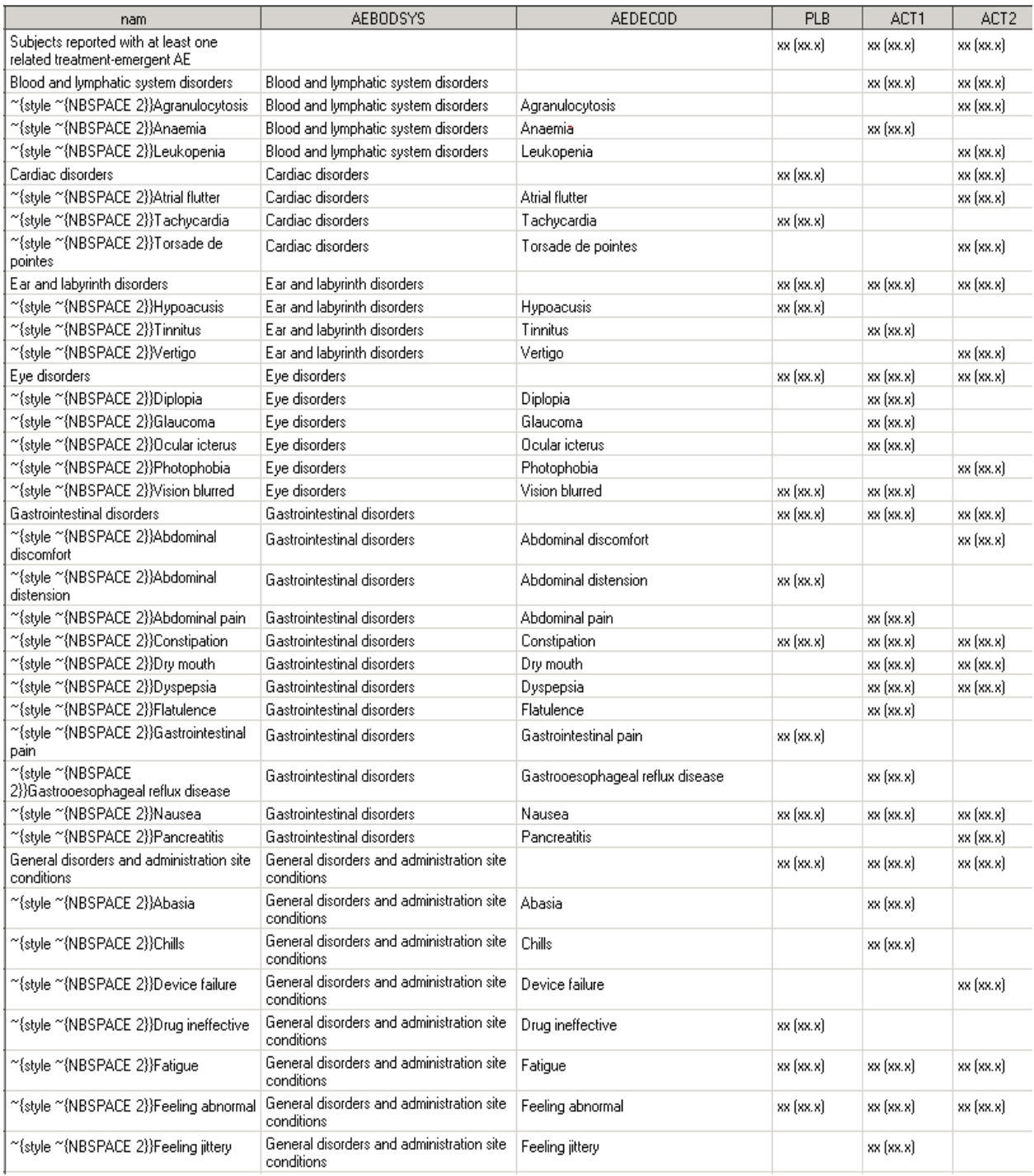

#### **OUTPUT AND PROC REPORT**

Below is a snapshot of the Output SAS dataset, which will be used in Proc Report procedure to generate Adverse Event Table. The Extra variables generated in this SAS dataset as compared to the input SAS dataset are the key variables which are meant to be used in different statement in Proc Report Procedure.

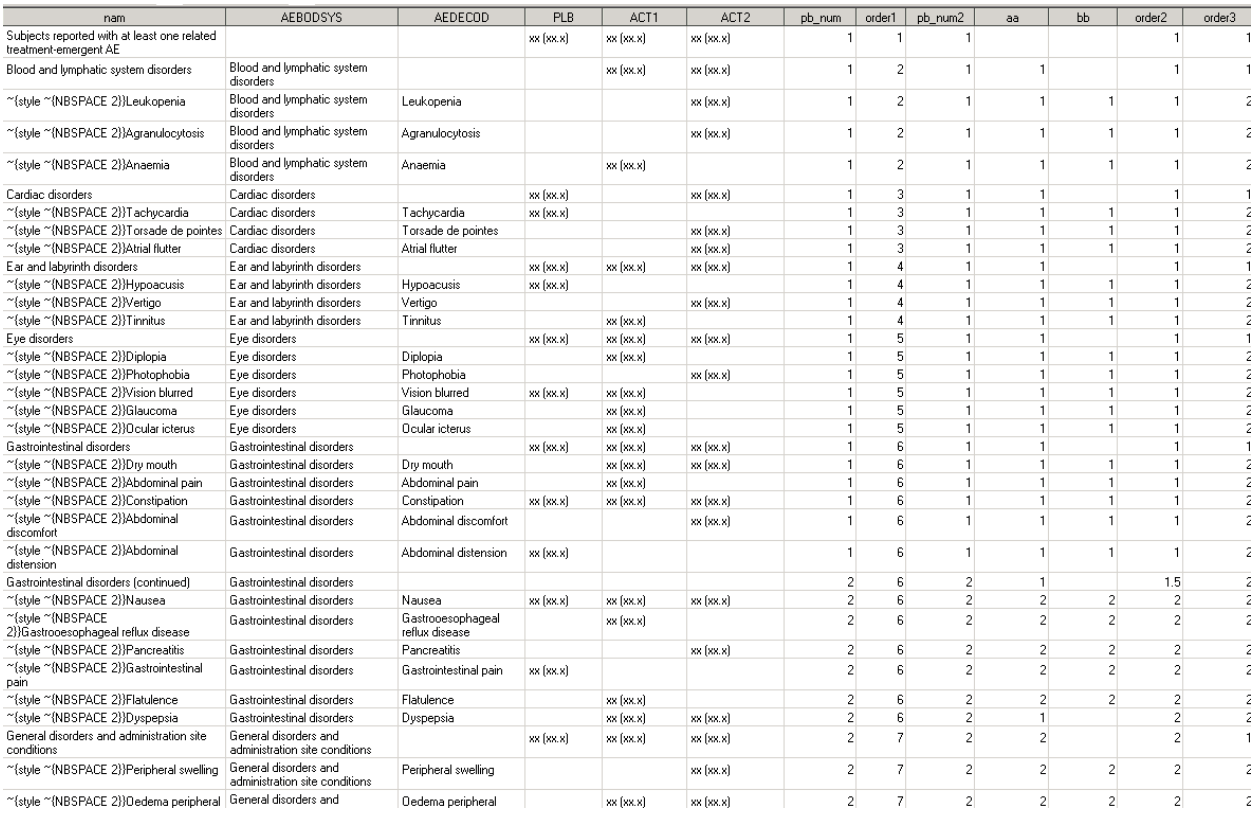

The Proc Report Code mentioned below specifies how the extra variable generated in above mentioned output dataset is being used to generate outputs as desired.

#### **proc report** data=output;

```
column pb_num2 aebodsys nam PLB ACT1 ACT2;
    define pb_num2 /order noprint;
   define aebodsys /order order=data noprint;
  define nam /display "System Organ Class#~{style~{NBSPACE2}}Preferred Term";
  define PLB /display "Placebo";
  define ACT1 /display "Active Drug 1";
  define ACT2 /display "Active Drug 2";
    break after pb_num2 / page;
    break after aebodsys/skip summarize suppress;
```
**run**;

### **CONCLUSION**

The Page Break Macro specified in this paper is defined specifically for the Adverse Event Table but it is robust enough to be used in generating summarizing reports for other Descriptive Statistical tables for Vital Signs, Demographics, and Laboratory etc. In addition, the full code is given below with explanation of steps and the user can further modify this Page Break Macro as per the Work requirements.

## **PAGE BREAK MACRO CODE**

```
/****************************PAGE BREAK MACRO***************************/
/***************************<u>KEYWORD_PARAMETERS</u>***************************/
A.) INPUT = Name of the input SAS dataset
B.) MAIN
            = Name of the Variable under which Grouping has to be done
            = Name of the Variable under which Sub-Grouping has to be done
C.) SUB
D.) Output = Name of output SAS dataset from the processing done by Macro
E.) PAGE NO = Number of Lines to be printed on one RTF page
F.) SUFFIX = The Suffix to be used alongside SOC
/**************************KEYWORD PARAMETERS***************************/
options mlogic merror serror mprint symbolgen mcompilenote=all;
%macro page_break_ae(input=%nrstr(adam.dum_tab), main=%nrstr(aebodsys),
                     sub=\n    <i>snrstr</i> (aedecod), output=\n    <i>snrstr</i> (t14_3_1_4_ae), page-no=suffix = <i>snrstr</i>(continued));
*Creating user-defined format from the dataset being given for page break and main
group continuation;
proc sort data = &input. out=format_1 nodupkey;
      by &main.;
run:data format 2;
      length label 8.;
      set format 1(rename=(&main. = start));
      label = n :retain fmtname 'Order' type 'C';
run;
proc format library=work cntlin=format_2;
run;
*Setting the page number according to the number of lines to be printed on one
page;
data &output._i;
      set &input.;
      pb_num=ceil(_n_/&page_no.);*PB_NUM is the variable which gives a whole
      number for every observation in the dataset;
      orderl=input(put(&main.,$order.),best.);*It gives the order as per the main
      heading in the SOC requirement;
run;
proc sort data=&output._i;
      by pb_num &main.;
run;
data &output._i
      dummy(drop=order2);*Creating Dummy dataset so as main group can be repeated
      on continuing page;
```

```
set &output._i;
      by pb_num &main.;
      if \&sub. = '' and last.pb_num then pb_num2 = pb_num + 1;*If main
group (Parameter) is occuring on the last line of a page then this will take it the
next page;
      else pb\_num2 = pb\_num;
      aa = lag(pb_num2);
      if first. &main. then bb=.;
      else bb = aa;
      order2=pb_num2;
      if first. \&main. and \&sub. = '' then order3 = 1;
      else order3=2;
      output &output._i;
      if \&sub. ne '' and bb = . and aa^{\text{-}}pb\_num2 then output dummy;
run;
data dummy2;
      set dummy;
      order2=aa + .5inam=strip(&main.) || " (&suffix.)";
run;
proc sql noprint stimer;
      create table &output. as
      select * from &output._i
      outer union corr
      select * from dummy2(keep=nam order1 order2 order3 &main. pb_num pb_num2 aa bb)
      order by order1, order2, order3;
      run;
quit;
%mend page break ae;
/****************************PAGE BREAK MACRO***************************/
```